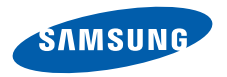

**SCH-W629**使用说明书

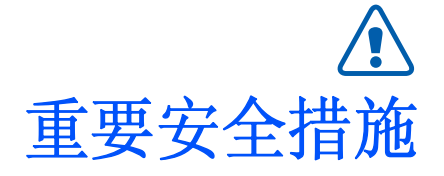

如未遵守以下注意事项,可能会引起危险⋈ 或违反法律。

## 版权信息

- • Bluetooth® 是世界各地Bluetooth SIG公司的注册商标。蓝牙 QD ID: BO13231
- •● Picsel和Picsel Viewer™ 是Picsel技术公司的 商标。

## 交通安全第一

驾车时不要使用手机。如要通话,请先停车。

### 加油时关机

在加油站 (维修站)或靠近易燃物品、化学制剂的地 方. 请勿使用手机。

### 乘坐飞机时要关机

移动电话会造成干扰,在飞机上使用手机不仅危险而且是违法的。

### 在医疗设备附近关机

医院或卫生保健机构可能会使用对无线电频率敏感的设备。请有效遵守所有相关规章或准则。

## 干扰

移动通信可能会受到无线电干扰。无线电干扰会影响手机的性能。

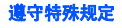

在任何地方都要遵守特殊规定。在禁止使用手机或使用手机可能产生干扰或危险时,必须关闭手机。

### 防水

此手机不能防水,请保持其干燥。

### 合理使用

仅在正常位置 (耳边)使用手机。开机后,不要无故 用手触摸手机上端内置天线位置。

### 紧急呼叫

输入当地的紧急呼叫号码,按 厂 键拨打。

### 手机放置于儿童触摸不到的地方

手机和其所有配件 (包括附件)应放置于儿童触摸不 到的地方。

### 配件及电池

请使用三星公司专用电池和配件 (如耳机和 PC 数据线 等)。

使用非三星配件可能会让您受伤或损坏手机,并可能引起危险。

- 如果使用与手机不匹配的电池,可能会引起爆炸。
- 请按照生产商的说明,处理欲废弃的电池。

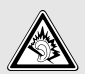

长时间以非常高的音量用耳机收听可能会损害您的听力。

## 使用三星认可的软件

只能使用三星授权的软件。使用其它未经授权的软件可能会损坏您的手机。

### 授权服务

必须由专业人员进行安装或维修。

关于更详细的安全信息,见 37 页的 ["健康和安全信](#page-41-0) [息"](#page-41-0)。

# 本说明书简介

本使用说明书叙述有关如何使用手机的简明信息。在本说明书中,有下列指示图标:

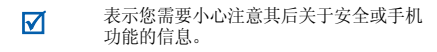

- →表示您需要点击或滚动到指定的选项,然 后选择该选项。
- [ ] 表示手机上的按键。例如 [ ━━ ]。

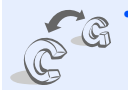

### **GSM**和 **CDMA** 网络

随时随地在 GSM 和 CDMA 网络中 进行操作。在拨打电话或发送信息之前选择网络。

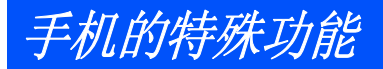

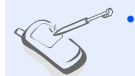

 触摸屏手机具有触摸显示功能。可通过触摸屏幕进入所需功能。

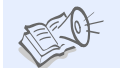

•

 有声图书可以收听童话故事。

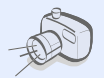

•

•

•

 照相机和摄像机使用手机上的照相机,可以拍照或录像。

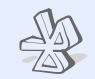

•

•

 蓝牙使用无线蓝牙技术将媒体文件和个人数据传输到其它设备上。

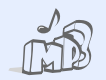

 媒体播放器将手机用作媒体播放器,来播放音乐或流媒体文件。

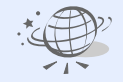

 **WAP** 浏览器进入无线网络,获得最新信息和多种媒体内容。

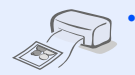

 照片打印打印相片,留住最美好的瞬间。

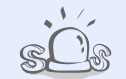

• **SOS** 信息在紧急情况下向家人或朋友发送SOS 信息求救。

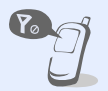

飞行模式

将手机切换到脱机模式,以便使用非无线功能。

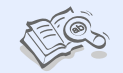

•• 词典 使用手机查找单词。

## ▌月录

## 打开包装

您的包装盒包含以下物品

### 开始使用

### 使用手机的初始步骤

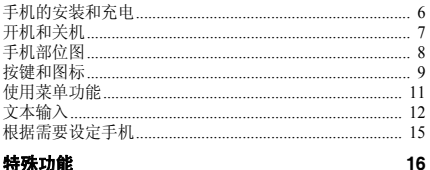

### 特殊功能

开始使用呼叫功能、照相机、媒体播放器、WAP 浏览器和其 它特殊功能

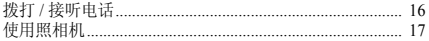

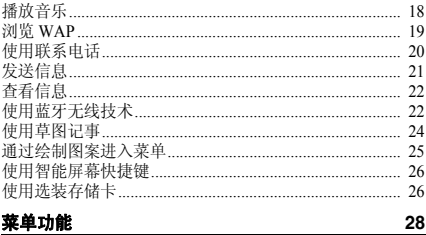

### 列出所有菜单选项

6

6

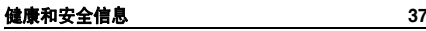

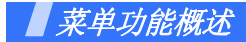

### 如欲进入主菜单,在待机模式下点击 厚。

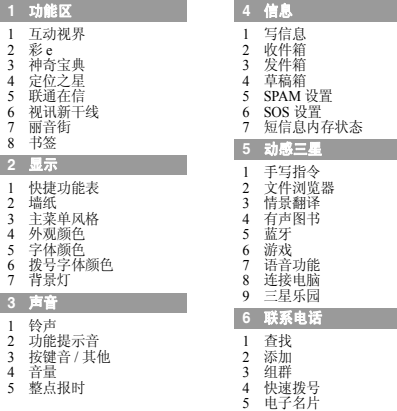

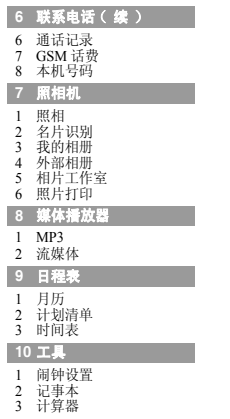

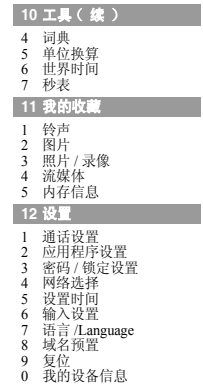

## <span id="page-9-0"></span>打开包装

<span id="page-9-1"></span>您的包装盒包含以下物品

- 手机
- 旅行充电器
- 电池
- 使用说明书
- 手写笔

可向本地三星经销商购得各种配件。

- 随手机提供的物品和三星经销商出售的配件可 能随国家或服务提供商而异。
	- 购买的附件 (电池、充电器等)只能用在与 之相配套的三星原装产品上,用在其它产品上 而出现问题时,将不给予保修。

<span id="page-9-2"></span>开始使用

<span id="page-9-3"></span>使用手机的初始步骤

## <span id="page-9-4"></span>手机的安装和充电

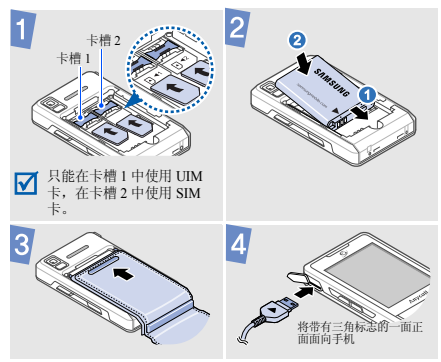

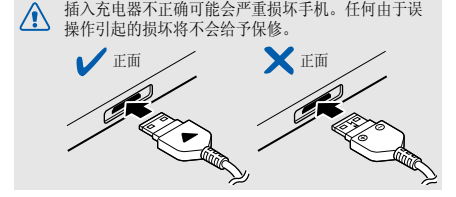

## <span id="page-10-0"></span>开机和关机

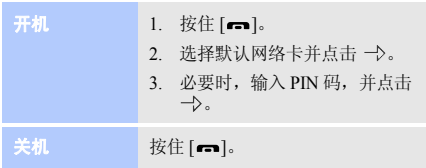

## 取下电池盖

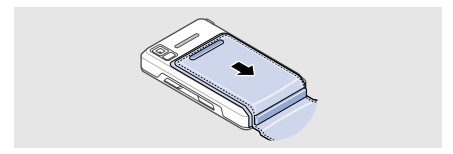

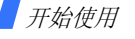

## <span id="page-11-0"></span>手机部位图

前视图

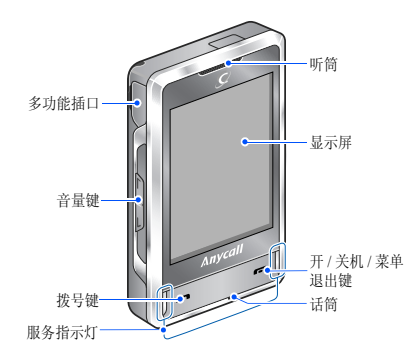

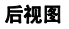

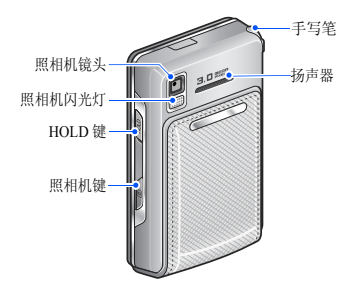

当您合上皮套封皮时,自动锁定按键和屏幕,以防意外☑ 启动任何不需要的手机操作。或者,向上推 [**HOLD**] 手<br>动锁定,如欲给按键和屏幕解锁,向下推 [**HOLD**] 或打 开皮套封皮。

<span id="page-12-0"></span>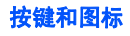

## 按键

拨打或接听电话。 $\sqrt{2}$ 在待机模式下,可查看最近打出、未接或打入的号码。

- ra)
- 按住此键,开 / 关机。 结束通话。

在菜单模式下,取消输入并返回待机模式。

调节手机音量。

j  $\frac{1}{2}$ 

锁定外露的按键和屏幕或给其解锁。

在待机模式下,进入照相机菜单。按住此键,可打开照相机。在照相机模式下,拍照或录像。

## 图标

2

屏幕最上一行可能显示下列图标,以表示手机状态。显 示屏上显示的图标可能有所不同,这取决于您所在国家 或服务提供商。通过点击一些图标可更改设置或打开菜单。

- Gall CDMA 网络中信号强度
- R. 在 CDMA 网络中无信号,无效的 UIM 卡或未插入 UIM 卡
- Cø 处于飞行模式或无服务
- **Gall** GSM 网络中信号强度

开始使用

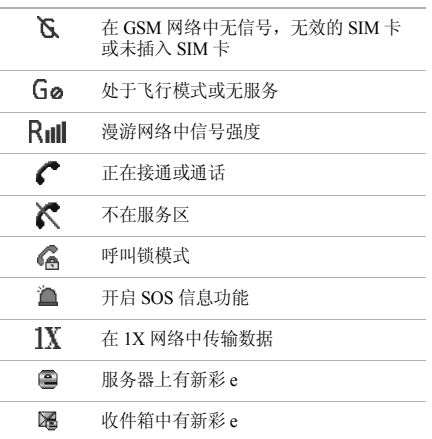

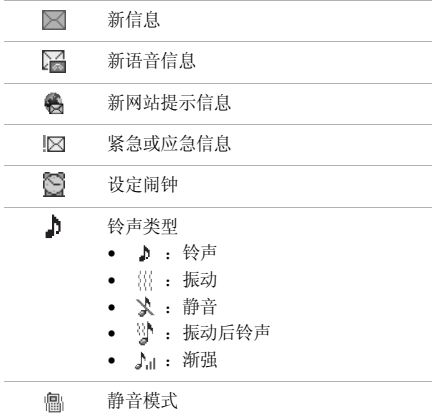

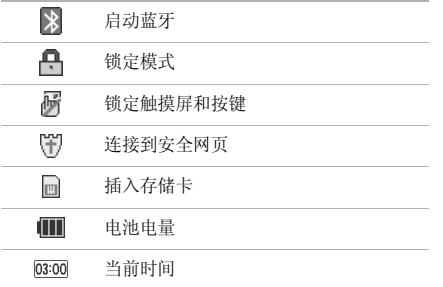

## <span id="page-14-0"></span>使用菜单功能

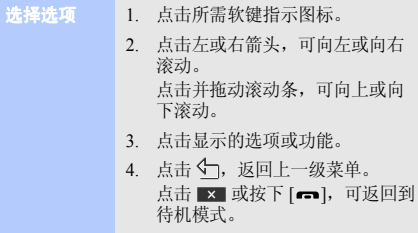

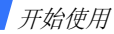

## <span id="page-15-0"></span>文本输入

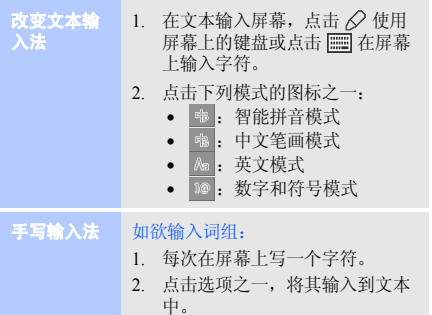

## 如欲输入词组:

使用智能拼音输入法

- 1. 输入或点击汉语拼音。欲输入拼音,请参照 <sup>14</sup> [页](#page-17-0)的书写方法。
- 2. 点击左或右箭头,选择备选拼音。
- 3. 必要时,点击上或下箭头,查找所需汉字。

### 预置文本

输入汉字时,手机将显示通常可用来 组成词组和短语的其它汉字。这将有 助您只需点击最少的按键,就可输入短语或词组。

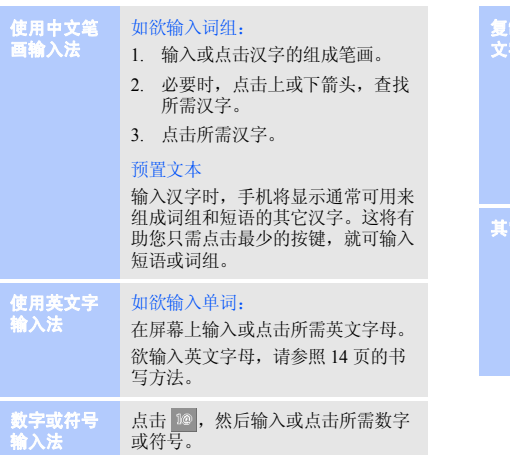

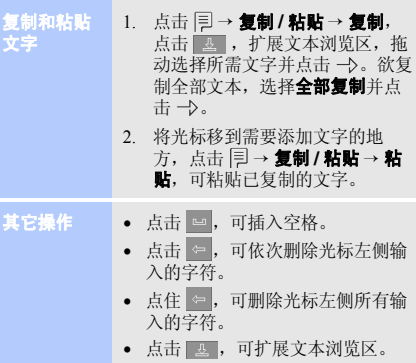

开始使用

<span id="page-17-0"></span>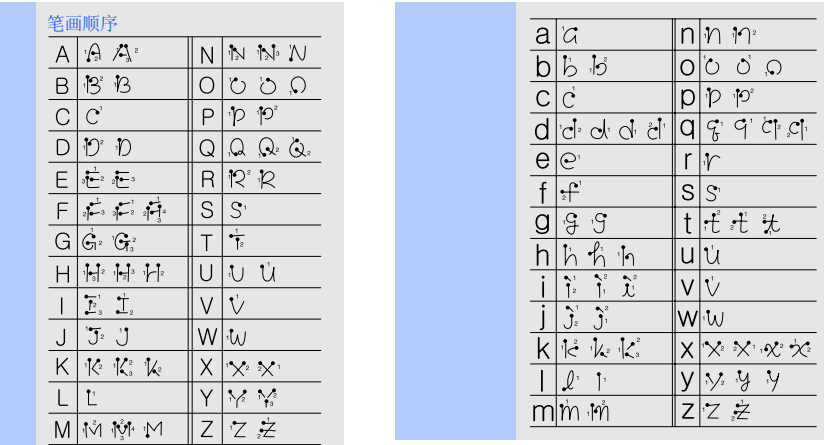

<span id="page-18-0"></span>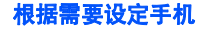

显示语言

1. 在待机模式下,点击 并选择 设置 → 语言 /Language。 2. 选择语言。

来电铃声

- 1. 在待机模式下,点击 并选择 声音 <sup>→</sup>铃声。
- 2. 滚动选择铃声 **/** 振动类型。
- 3. 滚动选择**旋律**。
- 4. 点击 이.

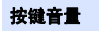

- 1. 在待机模式下, 按下 [1/1], 可 调节按键音量。
- 2. 点击 이.

静音模式

颜色

将手机切换到静音模式 , 避免干扰他 人。在待机模式下,点击屏幕最上面一行的铃声 / 振动图标。

- 1. 在待机模式下,点击 并选择 显示 <sup>→</sup>墙纸 <sup>→</sup>待机画面 <sup>→</sup> 图片。2. 选择图片类型。3. 滚动选择图片。待机模式墙纸
	- 4. 点击 이。
- 1. 在待机模式下,点击 并选择 显示 <sup>→</sup>外观颜色。 菜单模式外观
	- 2. 选择菜单背景颜色。

话机锁

- 1. 在待机模式下,点击 并选择 设置 <sup>→</sup>密码 **/** 锁定设置。
- 2. 首次进入此菜单时,点击  $\bigcirc$  .
- 3. 输入 <sup>4</sup> 至 8 位新密码,并点击 。
- 4. 再次输入新密码,并点击 一〉。
- 5. 点击**锁定方式**。
- 6. 点击**开机 / 自动或一次**。
- 7. 点击 [히.

切换网络

- 1. 在待机模式下,点击屏幕最上一行上的网络图标。
- 2. 选择默认网络卡。
- 3. 点击 》。

<span id="page-19-0"></span>特殊功能

<span id="page-19-1"></span>开始使用呼叫功能、照相机、媒体播放器、 *WAP* 浏览器和 其它特殊功能

## <span id="page-19-2"></span>拨打 **/** 接听电话

拨打电话

- 1. 在待机模式下,点击 ໒´´ 并输入 区号和电话号码。
- 2. 按下 [ ] 或点击 或 .。按下 [r/t],可调节音量。
- 3. 按下 [ <del>• -</del> ],结束通话。

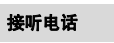

- 1. 当手机被呼叫时,按下 [  $\leftarrow$  ]。 2. 按下 [ <del>. . .</del> ],结束通话。
- 

### 三方通话

- 1. 在通话过程中,点击 ♂ 并拨打 另一个电话。保持第一个通话。
- 2. 按下 [ ━ ],开始三方通话。

## <span id="page-20-0"></span>使用照相机

## 拍照

- 1. 在待机模式下,按住 [ [8] 打开 照相机。
- 2. 将镜头对准拍摄对象,并根据需要调节。
- 3. 点击 [o] 或按下 [ 窗 ] 拍照。
- 4. 点击 保存照片。

## 查看相片

- 1. 在待机模式下,按下 [ [6] ] 并选 择 我的相册 <sup>→</sup>**Gallery**。
- 2. 选择所需相片并点击 5、

录制录像

- 1. 在待机模式下,按住 [ [6] ] 打开 照相机。
- 2. 点击 101 并选择**有声录像**。
- 3. 点击 ●,开始录像。
- 4. 点击 ▌, 停止录像。
- 5. 点击 保存录像。

播放录像

- 1. 在待机模式下,按下 [窗] 并选 择我的相册 <sup>→</sup>**Gallery**。
- 2. 选择所需录像并点击 5、

3. 点击▶。

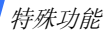

## <span id="page-21-0"></span>播放音乐

准备音乐文件

使用下列方法:

- 通过计算机直接复制。
- 复制到存储卡上并将存储卡插入手机。
- 通过蓝牙接收。

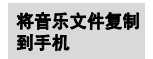

- 1. 在待机模式下,点击 并选择 动感三星 → 连接电脑。
- 2. 输入密码并点击 一〉。
- 3.通过数据线连接手机和电脑。
- 4. 将电脑中的文件复制到手机。
- 5. 完成时,点击 57。
- 6. 点击 ( ),断开手机和电脑的连 接。

创建播放列表

- 1. 在待机模式下,点击 并选择 媒体播放器 <sup>→</sup>**MP3** <sup>→</sup> 我的文档。
- 2. 点击 \_\_\_T。
- 3. 点击 ∑ 选择文件,然后点击 。
- 4. 选择需添加到的播放列表。
- 5. 点击 ▶, 开始播放。

### 播放音乐文件

- 1. 从音乐播放器屏幕,点击 ▶ 开 始播放。
- 2. 在播放期间,使用下列按键:
	- ▶/ | : 继续或暂停播放。
	- H4 : 点击此键,返回到上 一个文件或文件开始处。点住此键,可在文件中快退。
	- 2 大击此键,跳到下一个 文件。点住此键,可在文件中快进。
	- ↑/↓ : 调节音量。
- 3. 点击 ��」,停止播放,并返回到 播放列表。

## <span id="page-22-0"></span>浏览 **WAP**

## 启动浏览器

在待机模式下,点击 并选择 功能区 → 互动视界。服务提供商的 主页打开。

网络导航

- 如欲滚动浏览项目,点击上或下箭头。
- 如欲选择项目,点击**确定**。
- 如欲返回前一页,点击 |× |。
- •• 如欲进入浏览选项,点击**菜单** → 浏览记录或浏览书签。

特殊功能

## <span id="page-23-0"></span>使用联系电话

## 添加条目

- 1. 在待机模式下,点击6‰。 2. 输入电话号码,并点击 [5]。
- 3.选择新条目。
- 4.点击姓名区域。
- 5. 输入姓名并点击 -->。
- 6. 如欲在话机存储器中添加联系电 话,点击左或右箭头,并选择号码类型。
- 7. 指定联系电话信息。
- 8. 点击 [5],可存储联系电话。

## 查找条目

- 1. 在待机模式下,点击 ፧↗|。 2.选择所需联系人名称的首字符。
- 3. 点击所需联系人可查看详细信息。
- 4. 点击所需号码并点击6%或 拨号,或点击 53 编辑联系人信 息。

<span id="page-24-0"></span>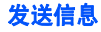

## 发送文本信息

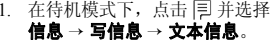

- 2. 选择网络类型。
- 3. 输入信息文字,并点击 -->。
- 4. 点击收信人区域。
- 5. 输入或点击收信人号码。
- 6. 点击 》。
- 7. 点击 **\_\_\_\_**,发送信息。

## 发送彩信

- 1. 在待机模式下,点击 并选择 信息 <sup>→</sup>写信息 <sup>→</sup>多媒体信息。
- 2. 输入信息主题并点击 -->。
- 3. 移到正文字段。
- 4. 输入信息文字并点击 一〉。
- 5. 点击 1 旁的空白区域并添加图 片或视频剪辑。
- 6. 点击 �� 旁的空白区域并添加音 频、语音记录或其他;输入持续时间。
- 7. 点击 ঠ 旁的空白区域并添加名 片或文档文件。
- 8. 点击 24。
- 9. 点击 ,❷ 并选择收信人号码或点 击收信人区域并输入号码, 然后 点击 一》。
- 10. 点击 **门,**,发送信息。

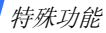

## <span id="page-25-0"></span>查看信息

### 1. 在待机模式下,点击 并选择 信息 <sup>→</sup>收件箱 <sup>→</sup>文本信息。 2. 选择文本信息。查看文本信息

## <span id="page-25-1"></span>使用蓝牙无线技术

手机采用了蓝牙技术,通过该技术可将手机以无线方式 连接到其它蓝牙设备并与其进行数据交换、免提通话或远程控制手机。

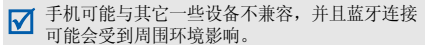

在待机模式下,点击 并选择动感三星 → 蓝牙 → 蓝牙开关 → 开启。启动蓝牙

搜索并连接蓝牙设备

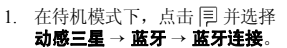

- 2.点击查找新设备。
- 3. 滚动选择所需设备,并点击。
- 4. 点击输入区域。
- 5. 输入蓝牙 PIN 码或其它设备的 蓝牙 PIN 码 (如果有),并点 击 一〉,再次点击 一〉。 当其它设备的机主输入相同的代码时,配对完成。对于蓝牙耳机或免提车载套件,

输入默认蓝牙 PIN 码 (0000)。

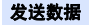

- 1. 在待机模式下,点击 并选择 如欲从其它设备接收数据: 动感三星 → 蓝牙 → 蓝牙连接。
	- 2. 滚动所需设备,并点击 12。对 于已配对设备,点击 [5]。
	- 3. 选择**数据传输 →** 文件夹 → 文件。
	- 4. 点击 【】。对方设备确认时, 开始发送。

接收数据

- 1. 从已配对设备列表,滚动选择所需设备。
- 2. 点击 |<sup>=」并选择**连接 → 文件获**</sup> 得。
- 3. 选择文件夹。
- 4. 选择所需文件并点击 **[æ.**选择 文件存储位置及文件夹并点击 。对方设备同意时,开始接收。

允许其它设备发送文件:

- 1. 当一台设备试图访问您的手机时,点击  $\bigcirc$  允许连接。
- 2. 如必要,点击  $\bigcirc$  确认接收数 据。

特殊功能

## <span id="page-27-0"></span>使用草图记事

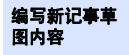

- 1. 在待机模式下,点击 并选择 工具 <sup>→</sup>记事本 <sup>→</sup>记事草图。
- 2. 点击 |=|,并选择**新建**。
- 3... 如欲使用绘图笔,点击 - . 使用画笔,点击 ◢。
- 4. 使用手写笔在屏幕上绘制草图。
- 5. 可使用屏幕上的下列草图工具:
	- 下: 随笔移动擦除图形。
	- •:取消最后一项操作。
	- 目: 改变线条粗细。当选 择画笔工具时,本选项不适用。
	- 1 : 改变绘图笔或画笔的 颜色。

6. 点击 [궁]。 7. 如欲将记事草图设置为待机屏幕,点击 目 并选择设置为墙 纸。

### 查看记事草图内容

### 如欲查看记事内容列表:

1. 在待机模式下,点击 并选择 工具 <sup>→</sup>记事本 <sup>→</sup>记事草图。

2. 点击所需查看的记事内容。

### 如欲查看待机屏幕内容:

在待机模式下,点击 □ 查看记事内 容 (当已建立记事本或草图且将其 发送到桌面时)。

## <span id="page-28-0"></span>通过绘制图案进入菜单

通过在屏幕上绘制具体的图案可进入菜单。

## 绘制图案

- 1. 在待机模式下,点击 |**?**。
- 2. 点击 [mas 查看分配给每个菜单 的图案。
- 3. 点击 5-7。
- 4. 使用手写笔在屏幕上绘制图案。
- 5. 点击所需查看的菜单。

## 创建新图案

- 1. 在待机模式下,点击 |**?**。 2. 点击 [7]。,然后点击 @ 。
- 3. 点击名称字段。
- 4. 输入名称,并点击 -->。
- 5. 点击图案字段,然后点击 2 。
- 6. 点击新建。
- 7. 绘制新图案,并点击 -->。
- 8. 点击功能字段,然后点击  $\bigtriangledown$ 。
- 9. 选择所需菜单,并点击 [ठ]。
- 10. 点击描述字段。
- 11. 输入信息,并点击 -->。
- 12. 点击 이, 存储图案。

特殊功能

## <span id="page-29-0"></span>使用智能屏幕快捷键

使用自己喜爱的菜单项目可设置自己的菜单。

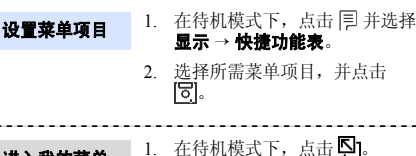

- 进入我的菜单项目
- 1. 在待机模式下,点击 14]。
- 2. 点击或拖动下面的滚动条,选择所需项目。

## <span id="page-29-1"></span>使用选装存储卡

可使用存储卡来增加话机存储容量。

重要的存储卡信息

- 频繁的删除和写入会缩短存储卡的使用寿命。
- • 当正在存取或传输数据时,不要 将存储卡从手机中取出或关闭手 机。这可能会导致数据丢失和 / 或损坏卡或手机。
- 不要使存储卡受到强烈的冲击。
- 不要用手和金属物体触摸存储卡 的金属触点。如果存储卡弄脏了,请用软布擦拭。
- 应将存储卡远离儿童或宠物保存。
- 不要将存储卡置于有静电或噪声电平过高的地方。

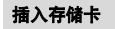

- 1. 取出电池盖和电池。
- 2. 沿着 UNLOCK 指示方向推动金 属盖,并打开金属盖。
- 3. 将存储卡插入卡槽,确保存储卡 金属触点面朝向手机。

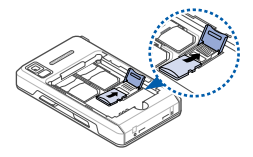

4. 合上金属盖,并沿着 LOCK 指 示方向推动金属盖,直到存储卡锁定到位为止。

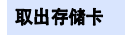

- 1. 取出电池盖和电池, 沿着 UNLOCK 指示方向推动金属 盖,并打开金属盖。
- 2. 从卡槽中取出存储卡。
- 3. 装上电池和电池盖。
- 该机可能无法识别部分制造公 司生产的存储卡及 1GB 以上的 存储卡。

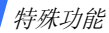

<span id="page-32-0"></span>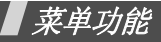

<span id="page-32-1"></span>列出所有菜单选项

### 本节简要说明手机上的菜单功能。

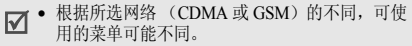

• 当首次进入需要输入密码的菜单时,需设置4-8 位数字密码。

## 功能区

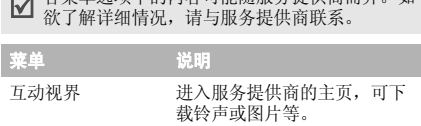

**二、**冬蒸单洗面中的肉肉容可能随服各提供商而异。加

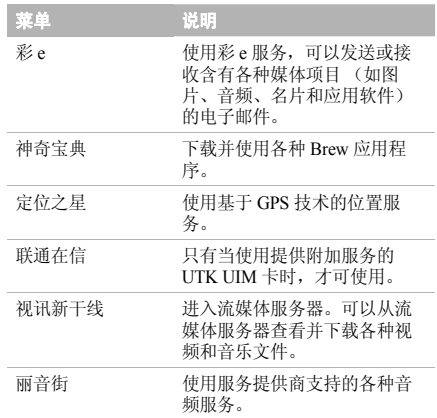

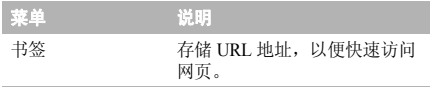

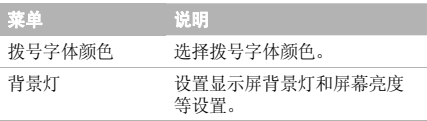

## 显示

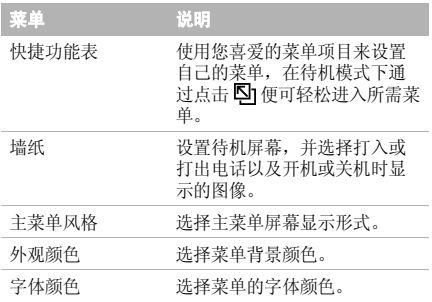

## 声音

J.

×,

×,

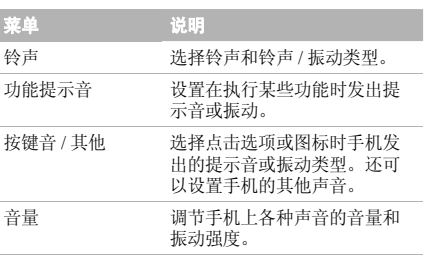

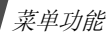

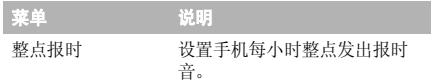

## 信息

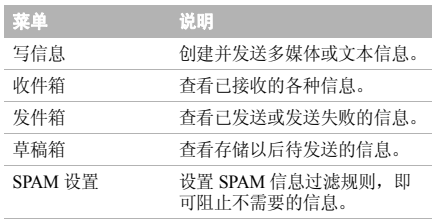

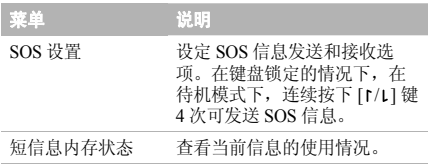

## 动感三星

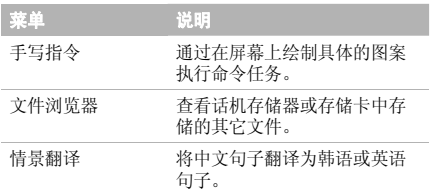

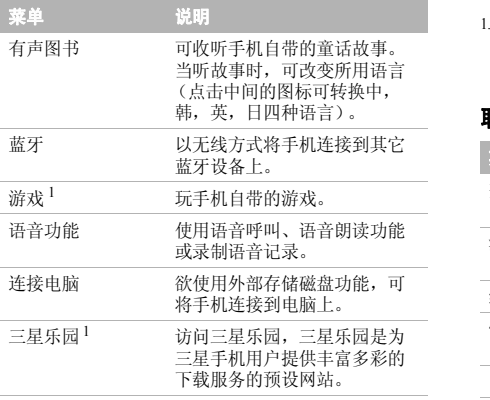

 三星乐园提供的图片、铃声应用程序均由第三方内容提供商提 供,并由其独立承担对服务中所涉及内容的一切责任,三星公司对此不承担任何责任和义务。

## 联系电话

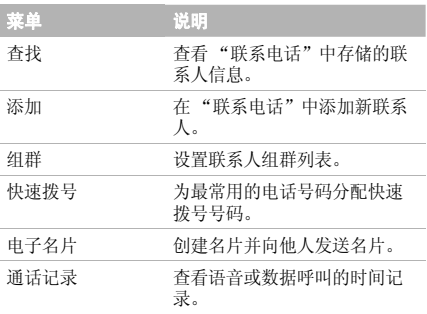

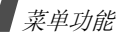

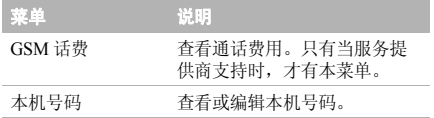

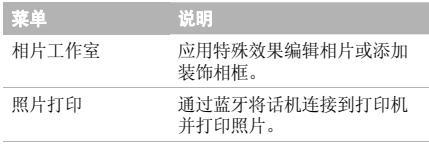

## 照相机

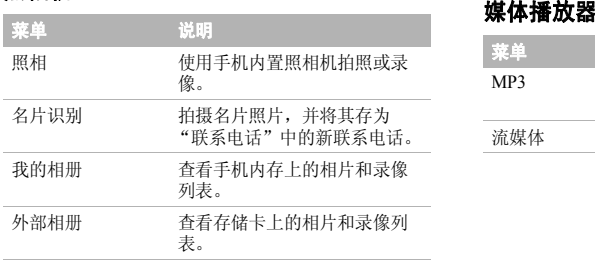

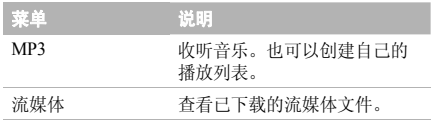

日程表

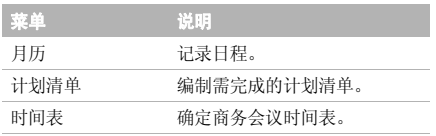

## 工具

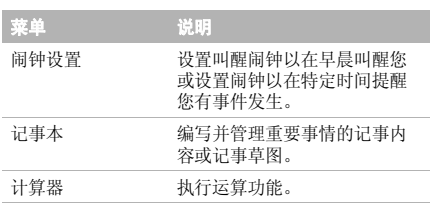

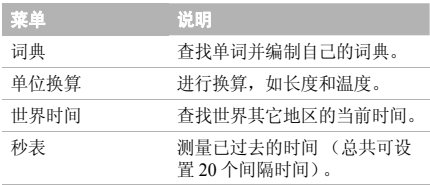

## 我的收藏

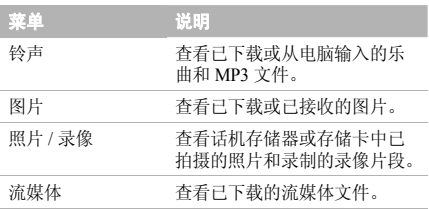

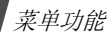

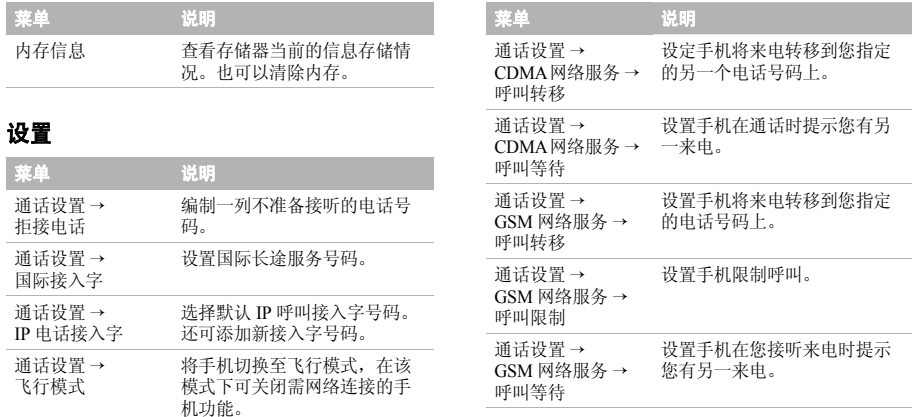

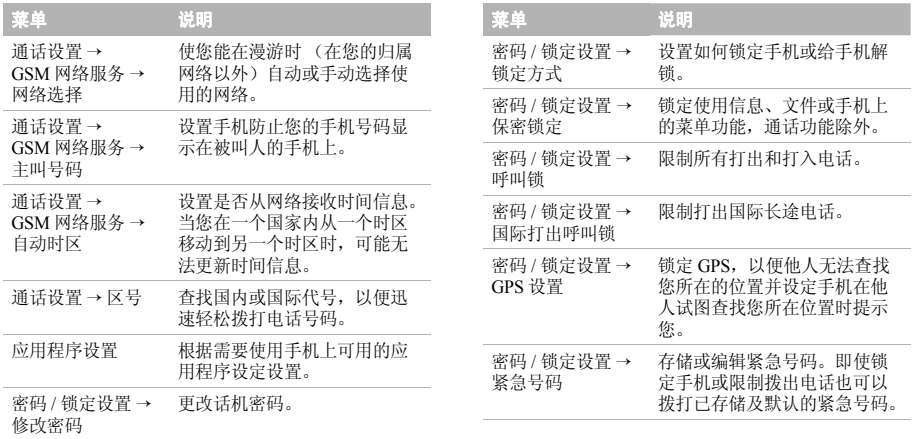

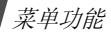

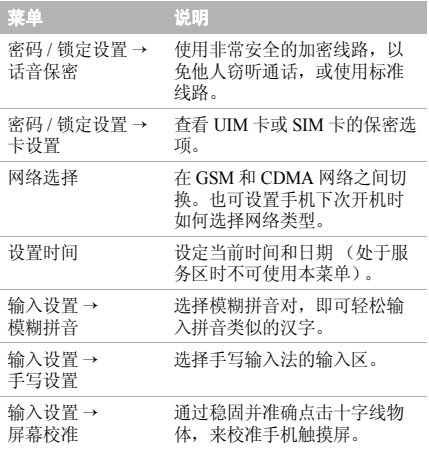

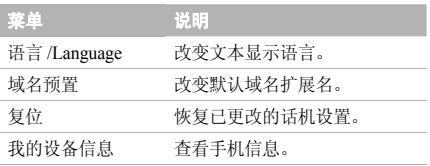

<span id="page-41-1"></span><span id="page-41-0"></span>健康和安全信息

## 产品中有毒有害物质或元素名称及其含量

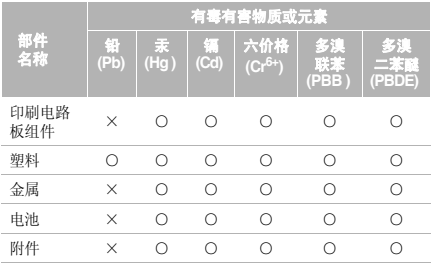

- ○:表示该有毒有害物质在该部件所有均质材料中的含量均在SJ/T11363-2006 标准规定的限量要求以下。
- ×:表示该有毒有害物质至少在该部件的某一均质材料中的含量超出 SJ/T11363-2006 标准规定的限量要求。

本表格提供的信息是基于供应商提供的数据及三星公司的检测结果。在当前技术水平下,所有有毒有害物质或 元素的使用控制到了最底线。三星公司会继续努力通过改进技术来减少这些物质和元素的使用。

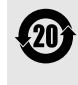

本产品的"环保使用期限"为 20年, 其标 识如左图所示。电池等可更换部件的环保使 用期限可能与产品的环保使用期限不同。只有在本使用说明书所述的正常情况下使用本产品时, "环保使用期限"才有效。

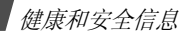

## 电池安全

### 有关电池的信息

### **CDMA**

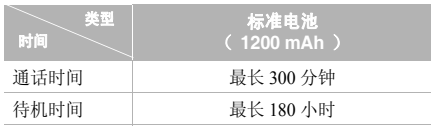

### **GSM**

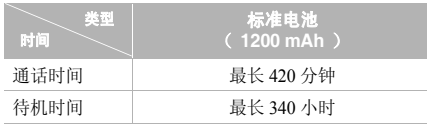

(充足电的电池)

\* 测量时间标准:在 +10dBm、语音半速率时,测量通话时间。

在下列情况下待机时间减少:

- • 使用手机上的附加功能时,如编写和存储信息、玩游戏、上网等。
- •频繁离开服务区。
- •长期不在服务区。
- •在网络本地服务区以外使用手机。
- •反复使用通话模式。

电池可以充放电几百次,但最终会用坏。当通话模式和待机模式的使用时间降到约一半时,应购买新电池。

## 电池使用注意事项

- •勿使用任何损坏的充电器或电池。
- •电池只能用于预定用途。
- • 在网络基站附近使用手机可省电;蜂窝网信号强度 和网络运营商设置的参数会对通话和待机时间造成极大影响。
- • 电池充电时间取决于电池剩余电量与所用电池和充 电器的类型。电池可充 / 放电数百次,但会逐渐会 损耗。当工作时间比正常情况显著减少时,应购买新电池。
- • 已充足电的电池,若放置不用,则会自行逐渐放电。
- • 只能使用三星公司允许使用的电池,只能用三星允 许使用的充电器给电池充电。充电器不使用,要断 开电源。电池连续充电不能超过一周,过度充电会缩短电池寿命。
- • 过高或过低的温度都将影响电池的充电性能:应放置干爽温暖的环境下。
- • 不要将电池放到过热或过冷的地方,否则会降低电 池的寿命和容量。要尽量使电池保持室温。即使电量充足,如果电池过热或过冷都会暂时中断手机工 作。0℃(32 °F)以下的温度对锂离子电池的影响 尤其大。
- • 不要将电池短路。例如:不要将备用电池放在口袋 或手提包里,金属物品 (硬币、别针或钢笔)可 能偶然使电池 "+"极和 "-"极 (电池上的小金

属条)直接连接,产生意外短路。电池两极短路会损坏电池或引起短路的物品。

• 耗尽的电池要按照当地的法规处理。最好回收。不要把电池扔到火里。

## 交通安全

无线手机具有强大的语音通信功能,几乎可在任何时 间、任何地方进行通信联络。但是在拥有无线手机的这 一优点的同时还有一些重要的责任,每位用户必须履行这些责任。

开车时,驾驶是您首要的职责。驾驶时欲使用电话,应遵守所在地域或国家的相关规定。

## 使用环境

无论在任何地方都应遵守此特殊规定,并且在禁止使用时或可能带来干扰或危险时关闭手机。

当把手机或附件与其它设备相连时,应阅读使用说明书,详细了解安全说明。不能与不兼容的产品连接。

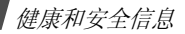

同其它移动无线电发射设备一样,建议用户:为了更好 地使用设备和确保人员安全,只应在正常的工作位置使用设备 (举到耳部,天线指向肩臂上方)。

## 电子设备

大多数新式电子设备可以屏蔽射频信号。但是,一些电 子设备可能无法屏蔽无线手机产生的射频信号。与生产商联系得到可供选择的方法。

### 起搏器

起搏器制造商建议在手机和起搏器之间必须至少保持15cm (6 英寸) 的距离, 以避免可能对起搏器造成的 干扰。这些建议与无线技术研究部门的研究和建议相符。

戴有起搏器的人员:

- •• 手机开机时, 必须保持距起搏器 15cm(6 英寸)以 上的距离。
- •不要把手机装在胸袋中。

• 应使用与起搏器相反的一侧接听电话,从而把可能造成的干扰减小到最低限度。

如果您有理由怀疑产生了干扰,应立即关闭手机。

### 助听器

一些数字无线手机可能会干扰一些助听器。如果有这种干扰,可以与助听器制造商联系商议代用品。

### 其它医疗器械

如果使用其它人身医疗器械,请咨询器械制造商,确认 这些器械具有屏蔽外部射频的功能。医生可以协助您获 取这些信息。当卫生保健所贴出要求您关机的规定时,应关闭手机。医院或保健场所可能正在使用易受外部射频干扰的设备。

## 车辆

射频信号可能影响机动车辆中安装不当或未完全屏蔽的电子系统。与制造商或制造商代表协商相关事宜。您还应咨询车辆附加设备制造商。

### 特别要求关机的场所

在任何特别要求关机的场所里关闭手机。

## 在可能引起危险的环境

在潜在易爆的场所里关闭手机,并遵守那里所有的安全 标志和说明。在这些场所发出火花可能会引起爆炸或火灾,导致身体受伤甚至致死。

建议用户在加油站 (维修站)关闭手机。提醒用户需 在油库 (燃油存放和配送区)、化工厂或正在进行爆破 的场所遵守无线电设备使用限制说明。

可能发生潜在易爆危险的场所常清楚地标出安全标记, 但不一定所有的场所都有安全标记。这些场所包括舰船 甲板下面、化学制品运输或存放设施、使用液化石油气(如丙烷或丁烷)的车辆、空气中含有化学制品或微粒 (如谷粒、灰尘或金属粉末)的场所和一般建议您关闭车辆发动机的其它场所等。

## 紧急呼叫

本手机与任何手机一样使用无线电信号、无线和地面通 信网络、以及用户个人设定的功能,但不能保证在任何 情况下都能建立连接。因此,切勿只依靠无线手机进行紧急或重要的通信 (例如,医疗急救等事项)。

在拨打或接听电话时,手机必须开机且处于具有足够的信号强度的服务区。

在有些无线电话网或当某些网络服务和 (或)电话功 能正在使用时,可能不能拨打急救电话。请与当地服务提供商联系。

如欲拨打急救电话,按下列步骤进行:

- 1. 如果手机未开机,请务必开机。
- 2. 输入当地的紧急号码 (例如, 120 或其它正式紧急 号码)。各地的紧急号码有所不同。
- 3. 按下 [━]。

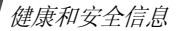

如果正在使用特定功能 (呼叫限制等),必须在拨打急 救电话前首先关闭这些功能。请查阅本说明书并咨询当地无线服务提供商。

拨打紧急电话时,切记要尽可能准确地提供所有需要的 信息。切记,您的手机可能是事故现场唯一的通信工具,在没有得到许可前不要挂断电话。

## 其它重要安全信息

只有有资格的人员才可以维修手机或在车辆中安装手 机。私自安装或维修不当会有危险并且对本手机的担保不再有效。

定期检查车辆中的所有无线手机设备的安装和运行是否正常。

不可在放有手机、手机零件或附件的箱子中存放或携带易燃液体、气体或爆炸物。

对于配备了气囊的车辆,切记气囊膨胀时力量很大。不可将物体 (包括安装的或便携式无线设备)安放于气

囊上方区域或气囊张开的区域。无线设备安装不当时,如果气囊膨胀,会导致严重损伤。

登上飞机前关闭手机。在飞机上使用无线手机不但违法而且对飞机操作有危险。

如若不遵守这些说明,则停止或拒绝向违反的人员提供电话服务,或者采取法律行动,或者两者同时进行。

### 保养与维护

本手机产品设计先进、工艺精湛,应该小心呵护。下列 建议有助于您遵守保修条款,并大大延长手机寿命。使用手机、电话、充电器或附件时:

- • 将手机及其零配件放在儿童和宠物接触不到的位 置。儿童或宠物可能无意中损坏这些东西,或吞下小零件导致窒息。
- • 保持手机干燥。远离雨水、湿气和含有腐蚀电子电路矿物质的液体。
- • 不要用湿手去接触手机,否则会引起电击,导致手机损坏。
- 不可在充满灰尘、肮脏的场所使用或存放手机,否则会损坏手机的零件。
- • 不可在炎热的地方存放手机。高温会缩短电子器件的寿命、损坏电池、弄弯或熔化某些塑料部件。
- • 不可在寒冷的地方存放手机。手机发热时 (达到 正常的工作温度),在手机内可能形成潮气,会损坏手机的电子电路板。
- • 不可摔打、敲击或剧烈摇晃手机。粗暴地使用可能会损坏内部的电路板。
- • 不可使用刺激性的化学药品、洗涤剂或浓度较大的清洁剂洗手机。可用软布擦拭手机。
- • 不可给手机刷漆。油漆会阻塞手机的活动零件并妨碍正常使用。
- • 不要将手机放在加热设备的周围。例如微波炉、烤 箱或散热器的里面或上部。手机过热会发生爆炸现象。
- • 当手机或电池弄湿时,手机内部的防水标签会变 色。在这种情况下,即使手机保修期限未满,制造商也不再保修手机。
- • 如果手机有闪光灯或指示灯,不要太靠近人或动物的眼睛使用。否则,可能会损伤眼睛。
- • 只可使用提供的或认可的代用天线。未经许可的天 线、改造的附件可能会损坏手机,并且违反无线电器件的管理规定。
- • 如果手机、电池、充电器或附件使用不正常,请拿 到最近的有维修资格的三星服务中心。服务中心的人员会协助您检查,必要时会安排维修。

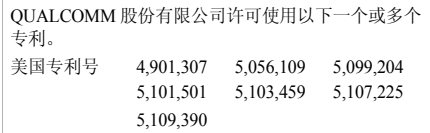

■ 无线电发射设备型号核准证 (CMII ID): 2007CP2860 ■ 讲网许可证号: 02-5431-072674

■ 深圳三星科健移动通信技术有限公司

■ 地址:中国广东省深圳市南山区高新北区松坪街 2 号三星科健园 ■ 邮编: 518057

\* 本使用说明书中的一些内容可能与手机不完全相符。取决于安装的软件、服务提供商或国家。\* 手机和配件可能与本使用说明书中的图示有所不同,取决于国家。

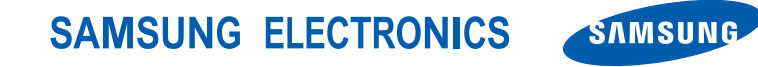

网址http://www.samsungmobile.com

中国印刷编码:GH68-15870A中文 10/2007 版本 1.0